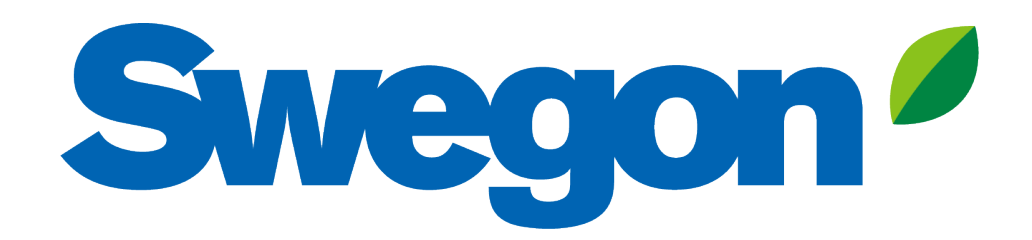

# **Making a Damper with Silencer calculation in Acoustic Design Analysis**

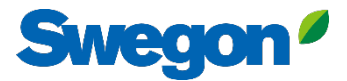

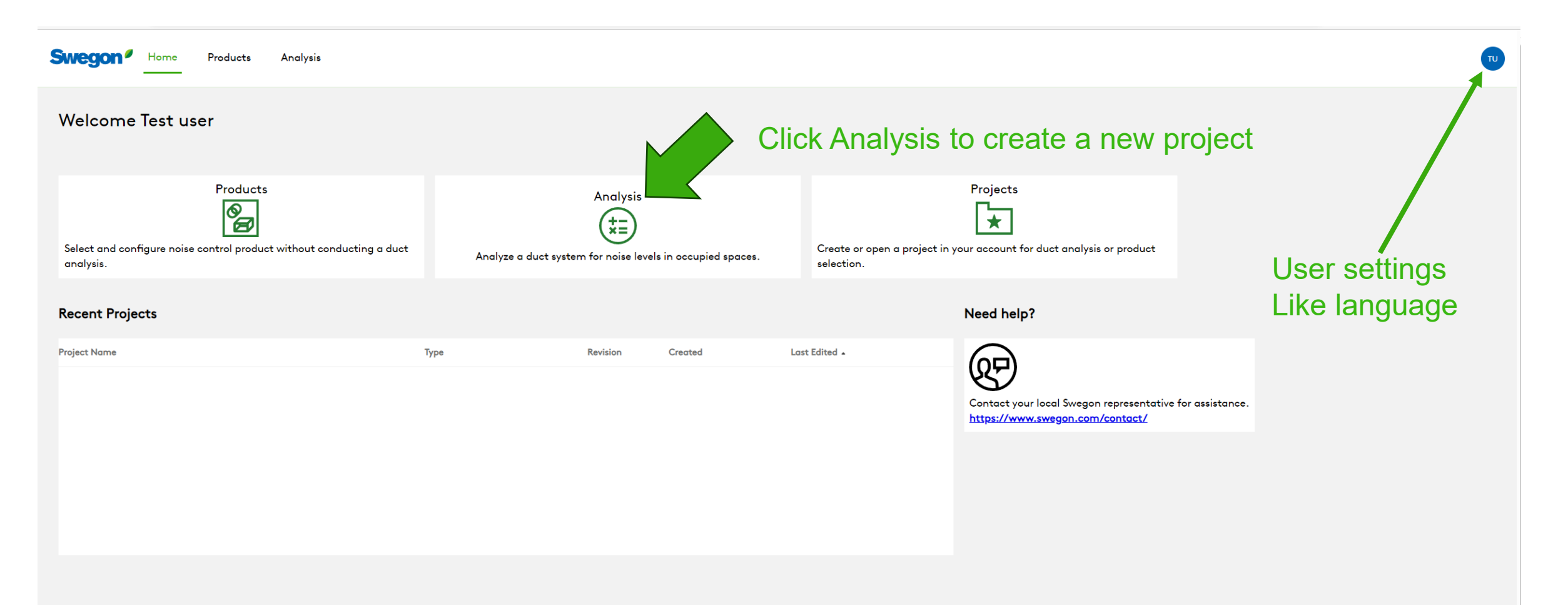

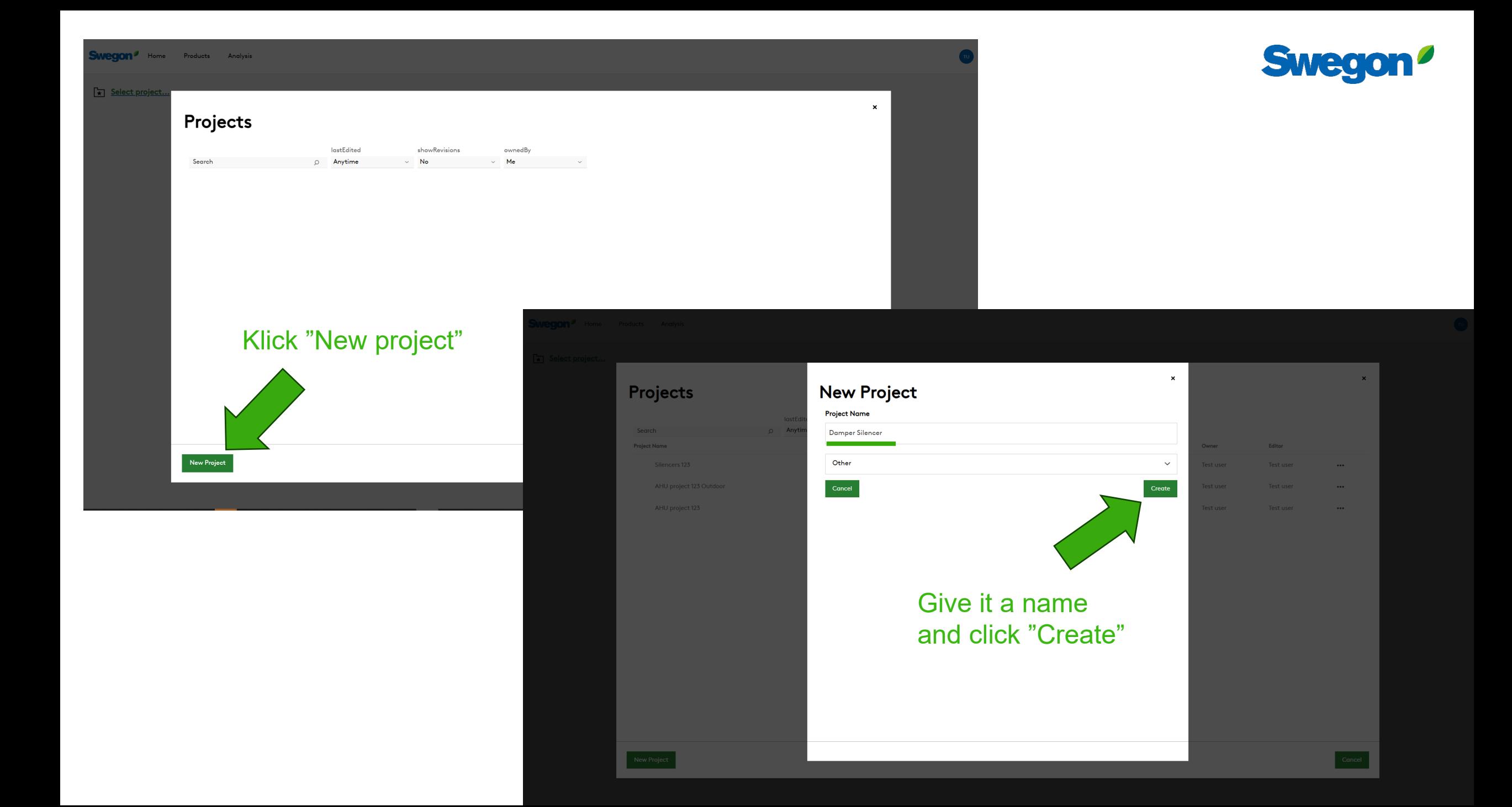

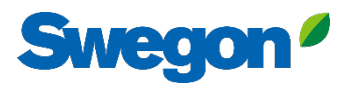

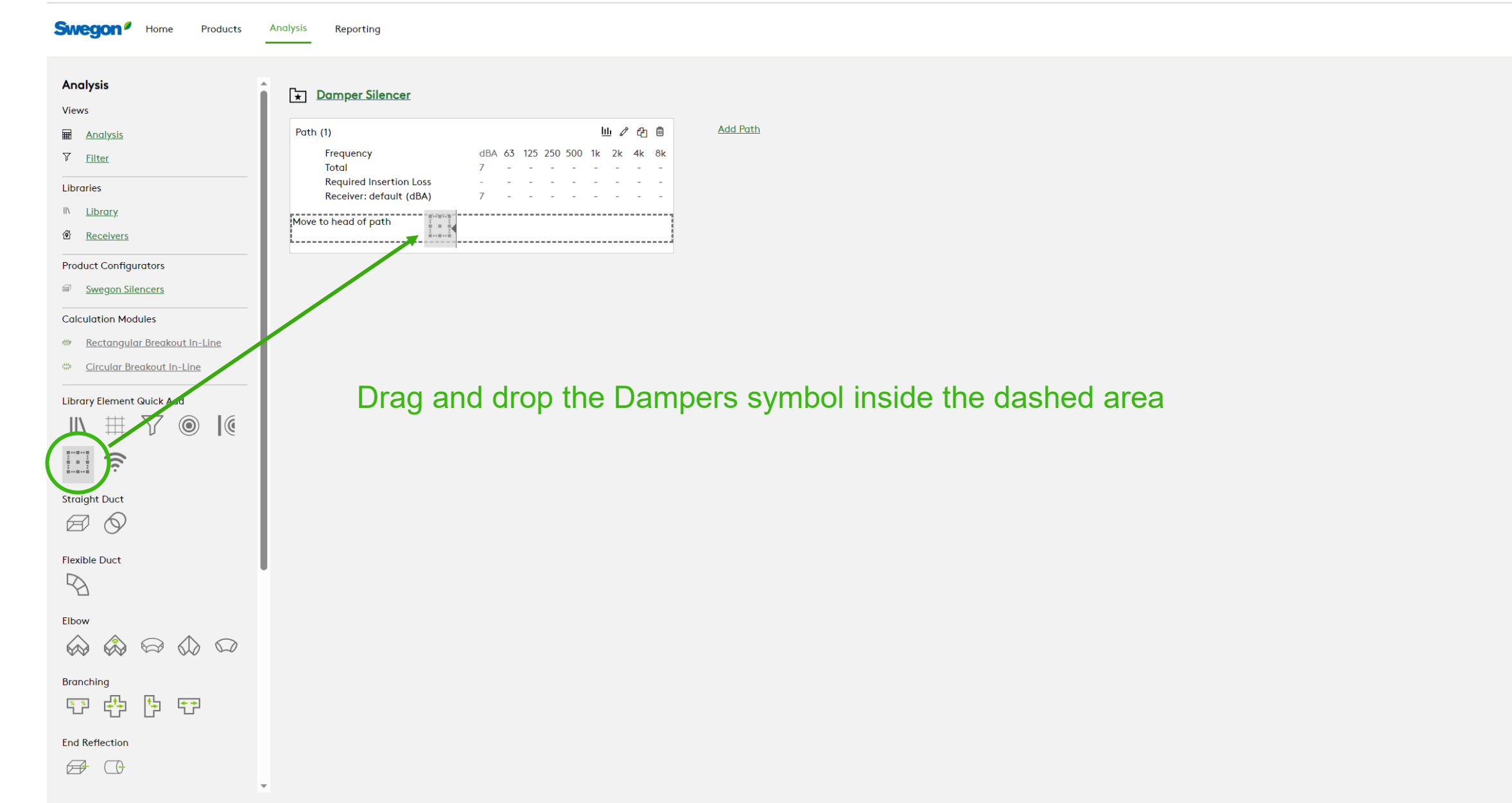

# Write a project Tag and Select Product, then click Save

**Swegon** 

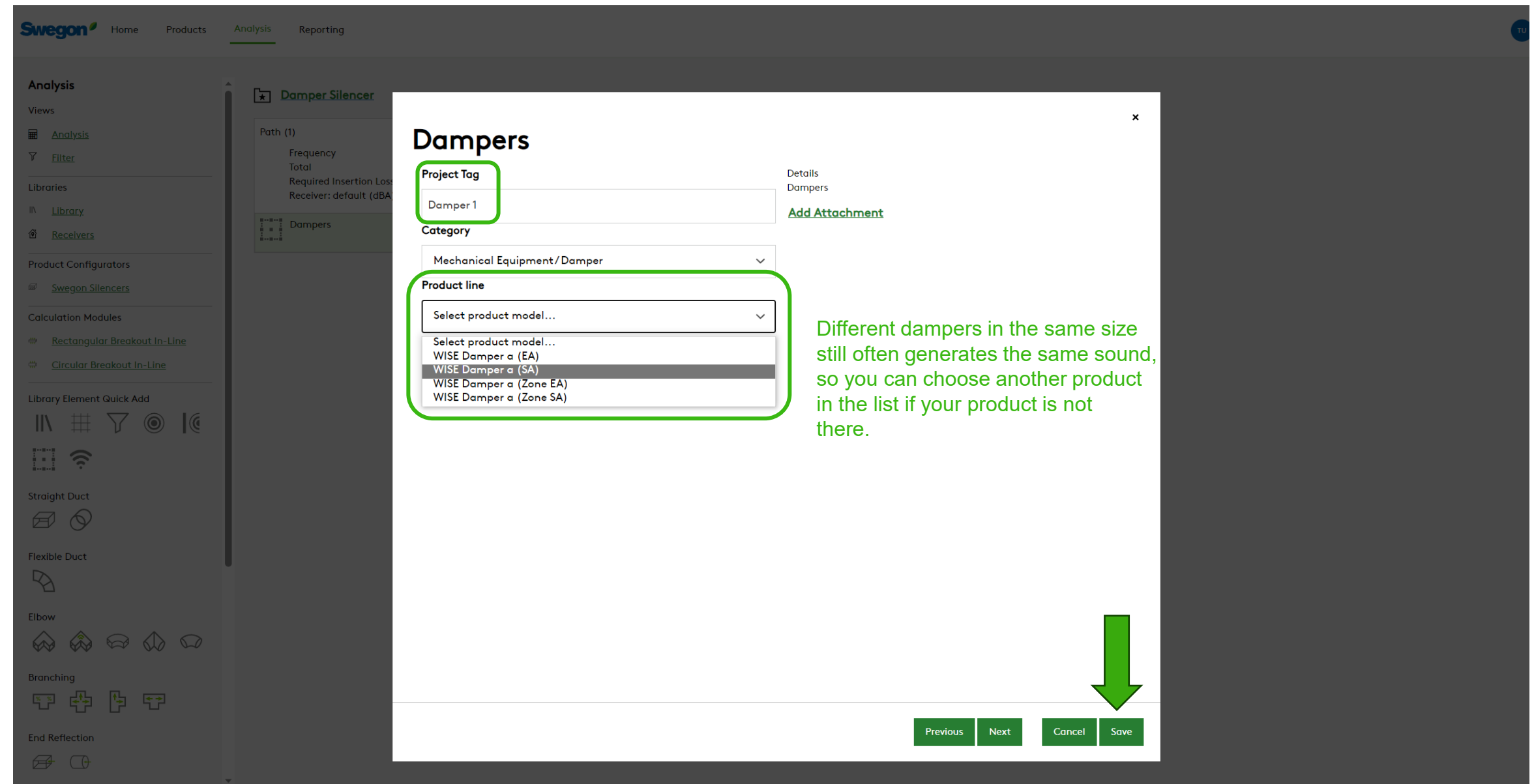

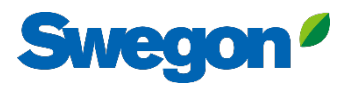

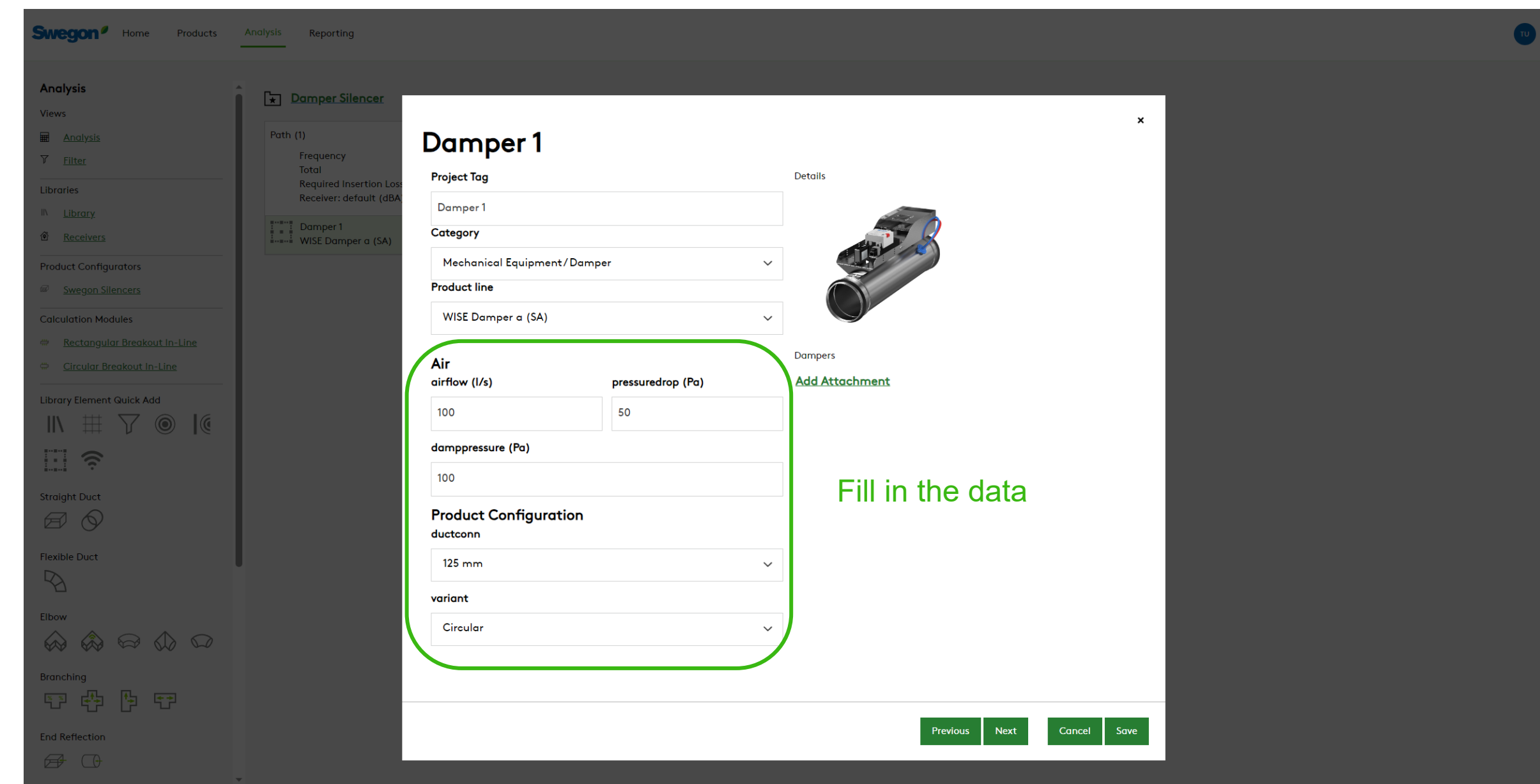

# **Swegon**

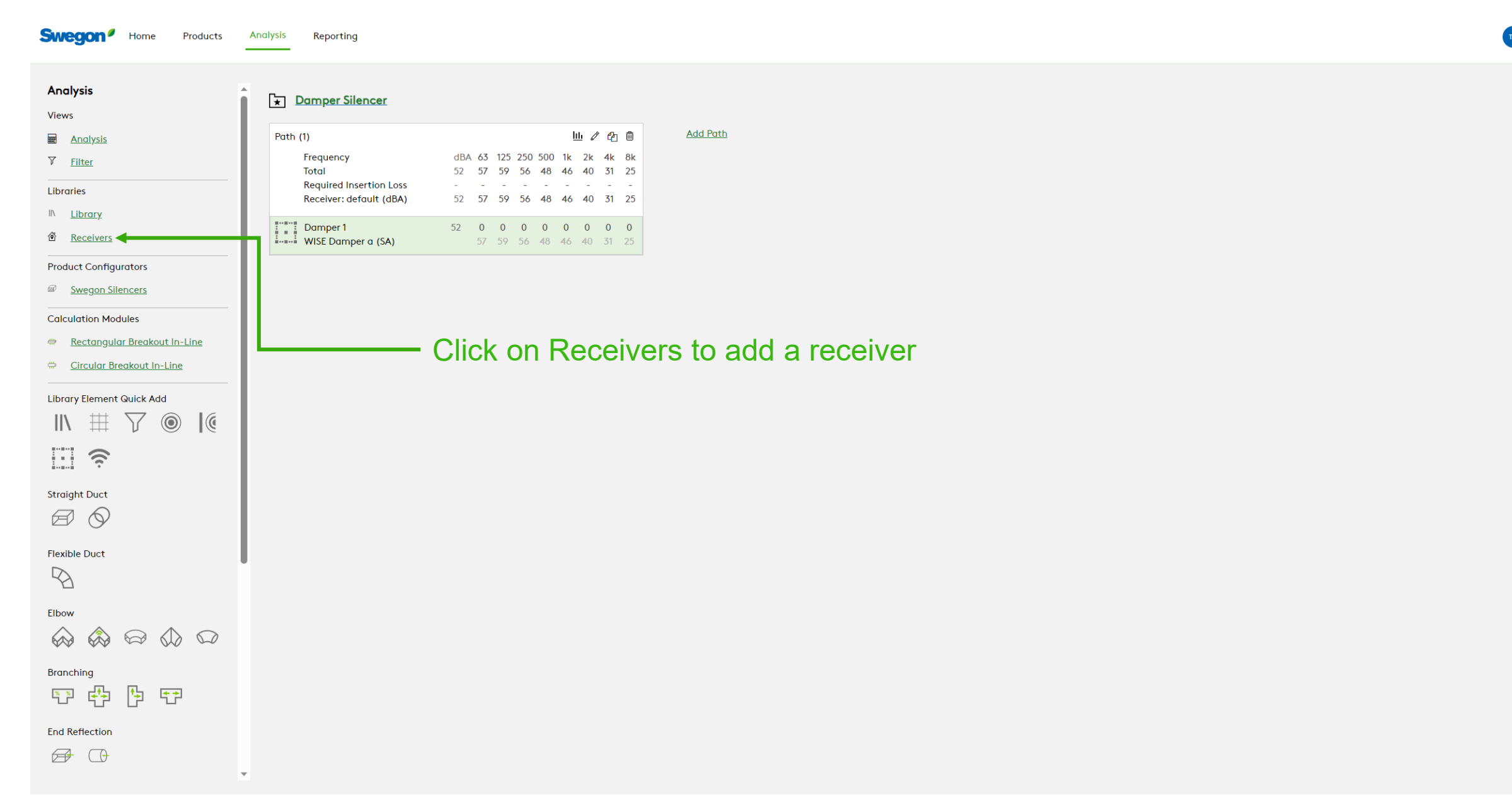

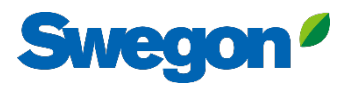

 $\pmb{\times}$ 

Delete

Close

Duplicate

Reset

New

Save

#### Fill in all required fields, but only Receiver Criteria is importand this time, and click Save**Contract Contract Receivers Receiver Properties Name** Name **偷** Receiver Receiver **Receiver Type** Indoor  $\checkmark$ Length (m) Width (m) Height (m)  $3^{\circ}$  $3$  $3$ **Notes Room Absorption Absorption Coefficients** Other  $\checkmark$ 63 125 250 500 1000 2000 4000 8000 0.15 0.15  $0.15$ 0.15 0.15  $0.15$ 0.15  $0.15$ **Receiver Criteria** Metric **Value**  $\overline{A}$ 35 dB(A) (35)  $\checkmark$  $\checkmark$

**Swegor** Analysis

Views

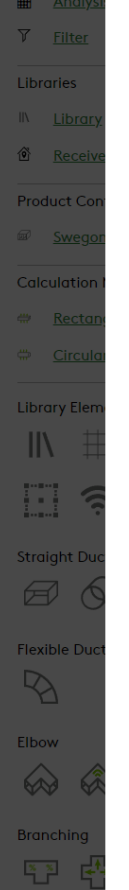

End Refle  $\bigoplus$ 

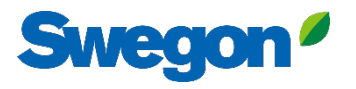

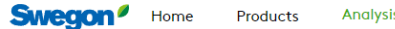

**Analysis** Reporting

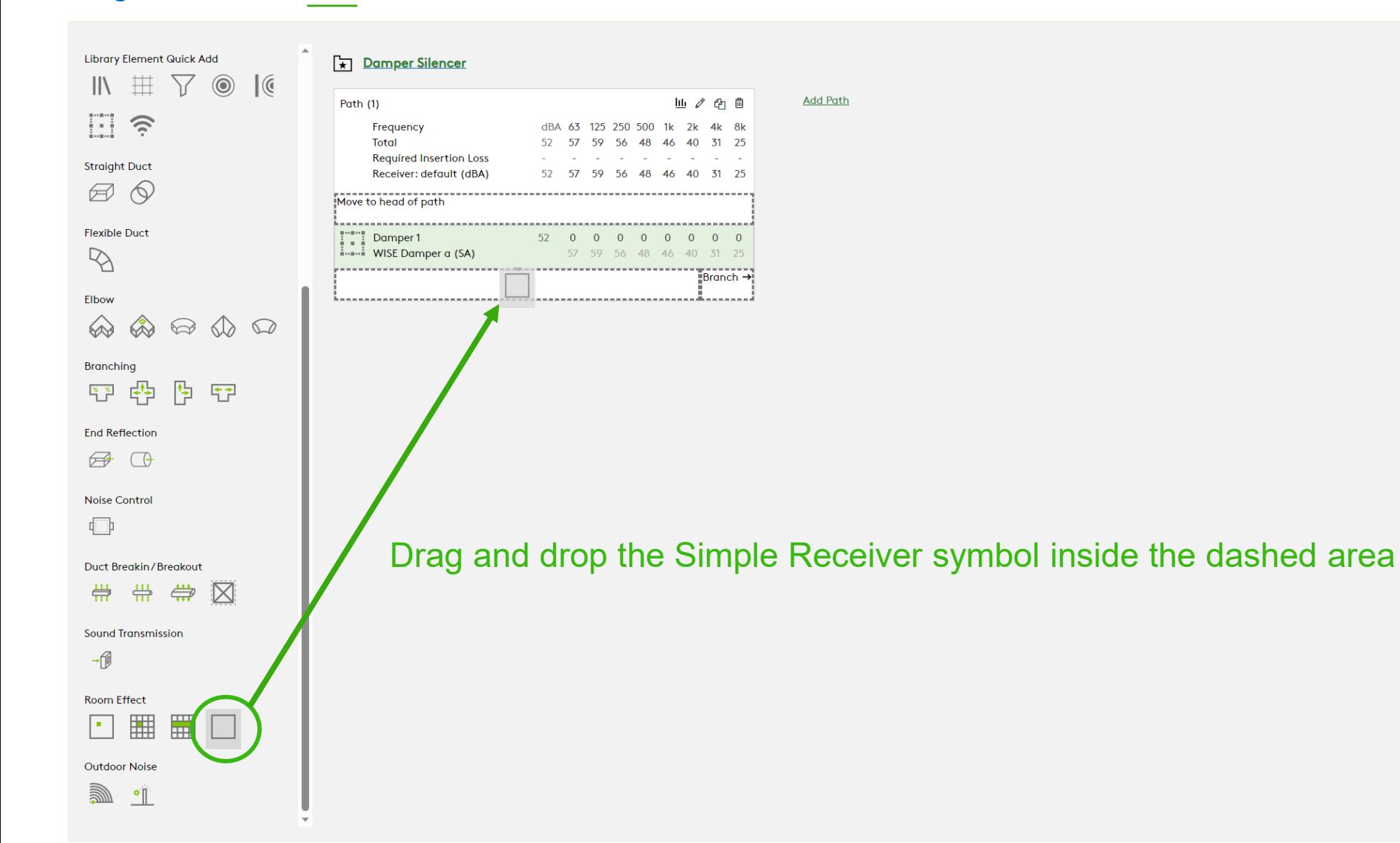

# Select your receiver and click Save

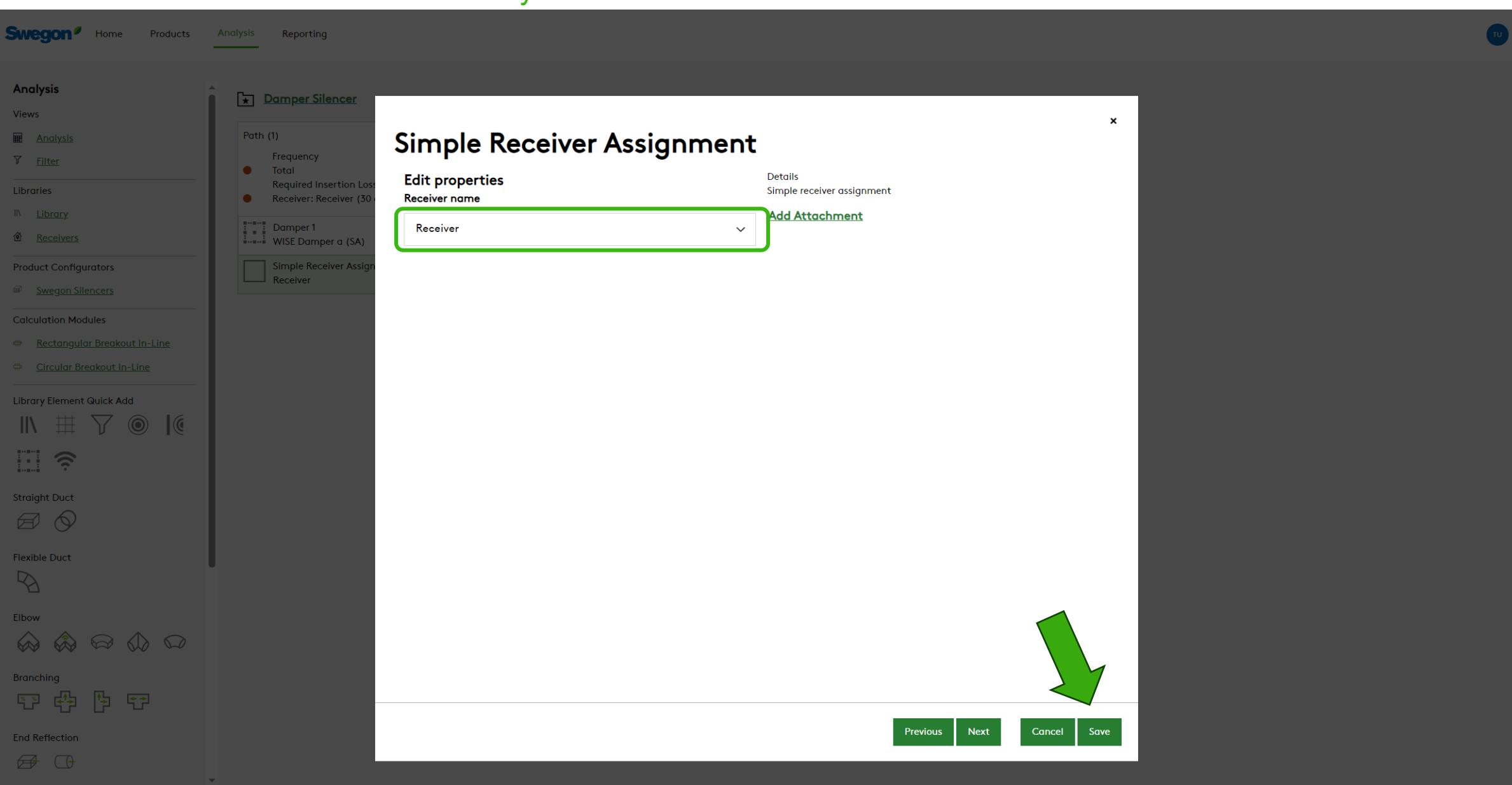

**Swegon** 

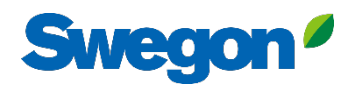

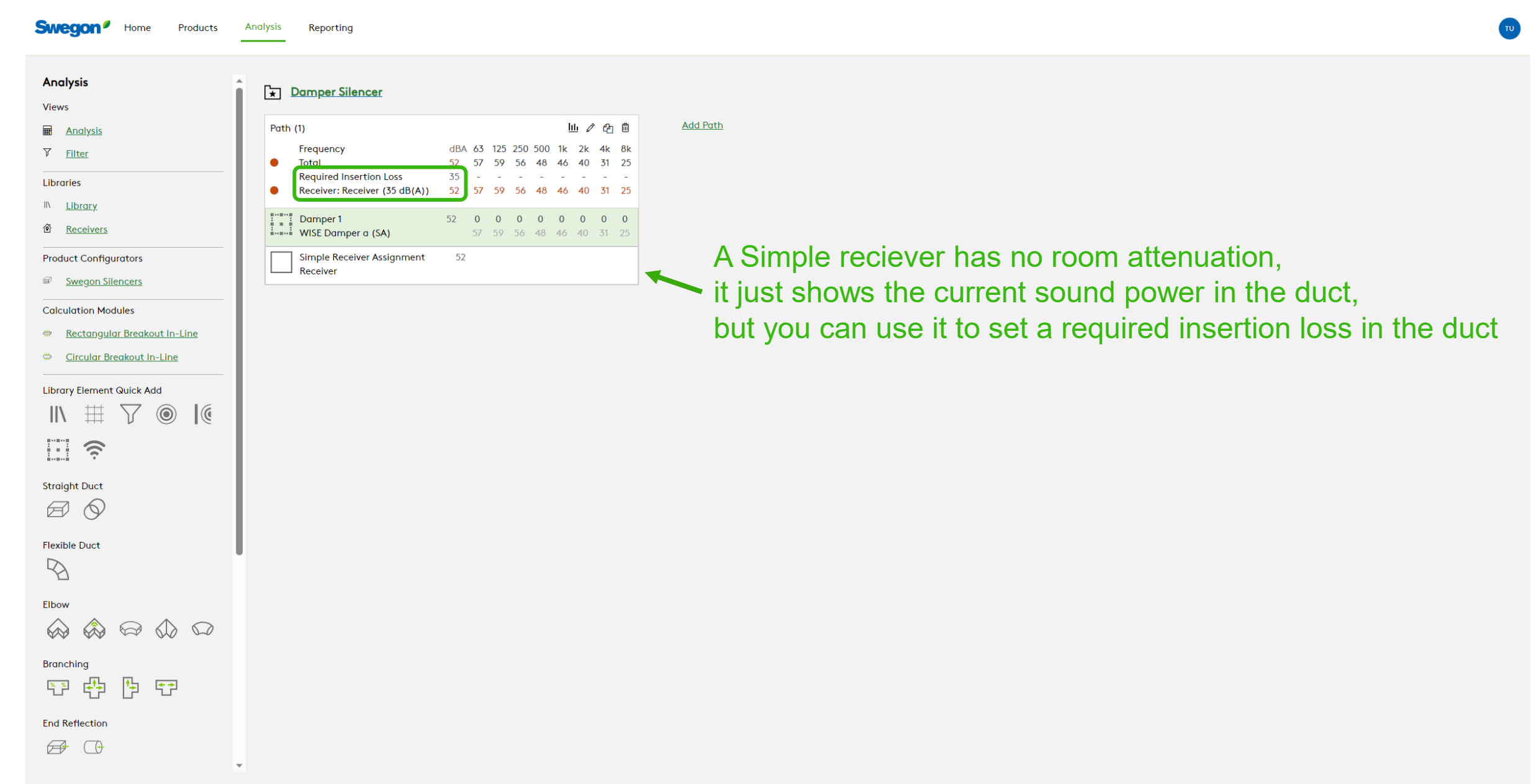

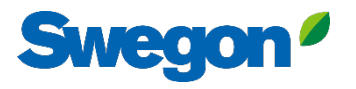

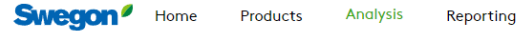

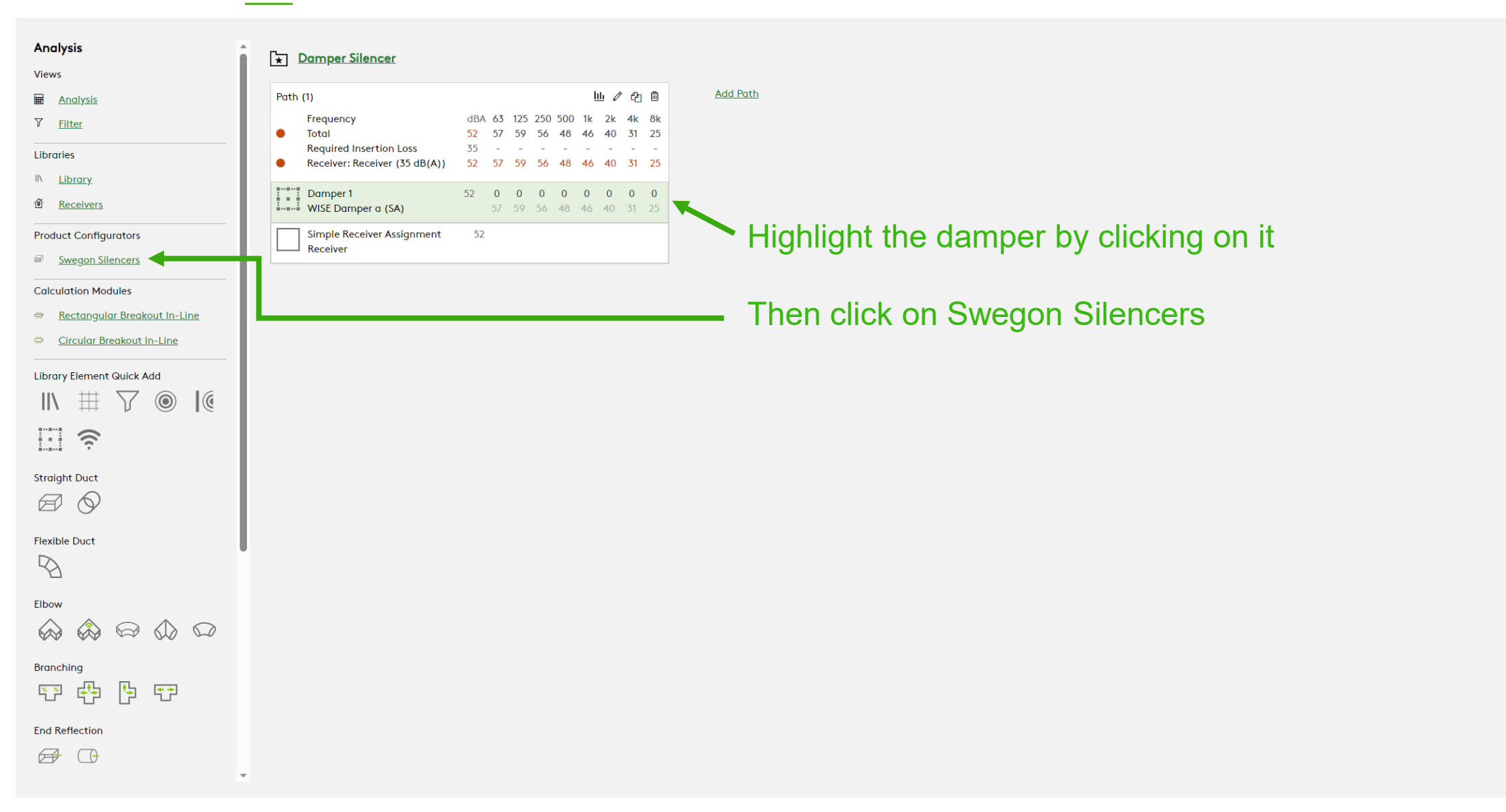

# Write a Tag and fill in the dimensions

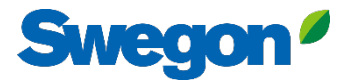

 $\pmb{\times}$ 

## **Silencer Selection**

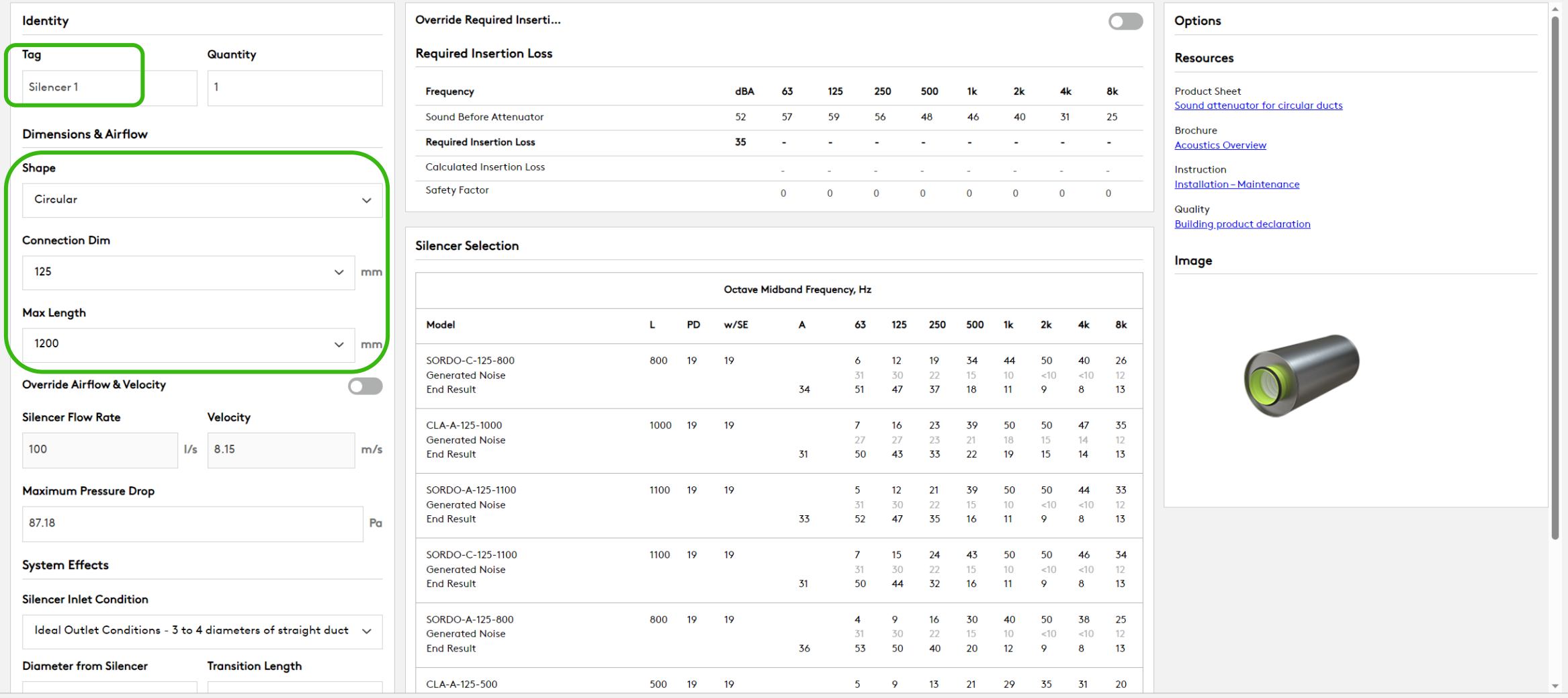

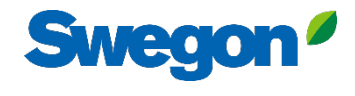

 $Cancel$ 

Create

 $\mathbf{x}$ 

### **Silencer Selection**

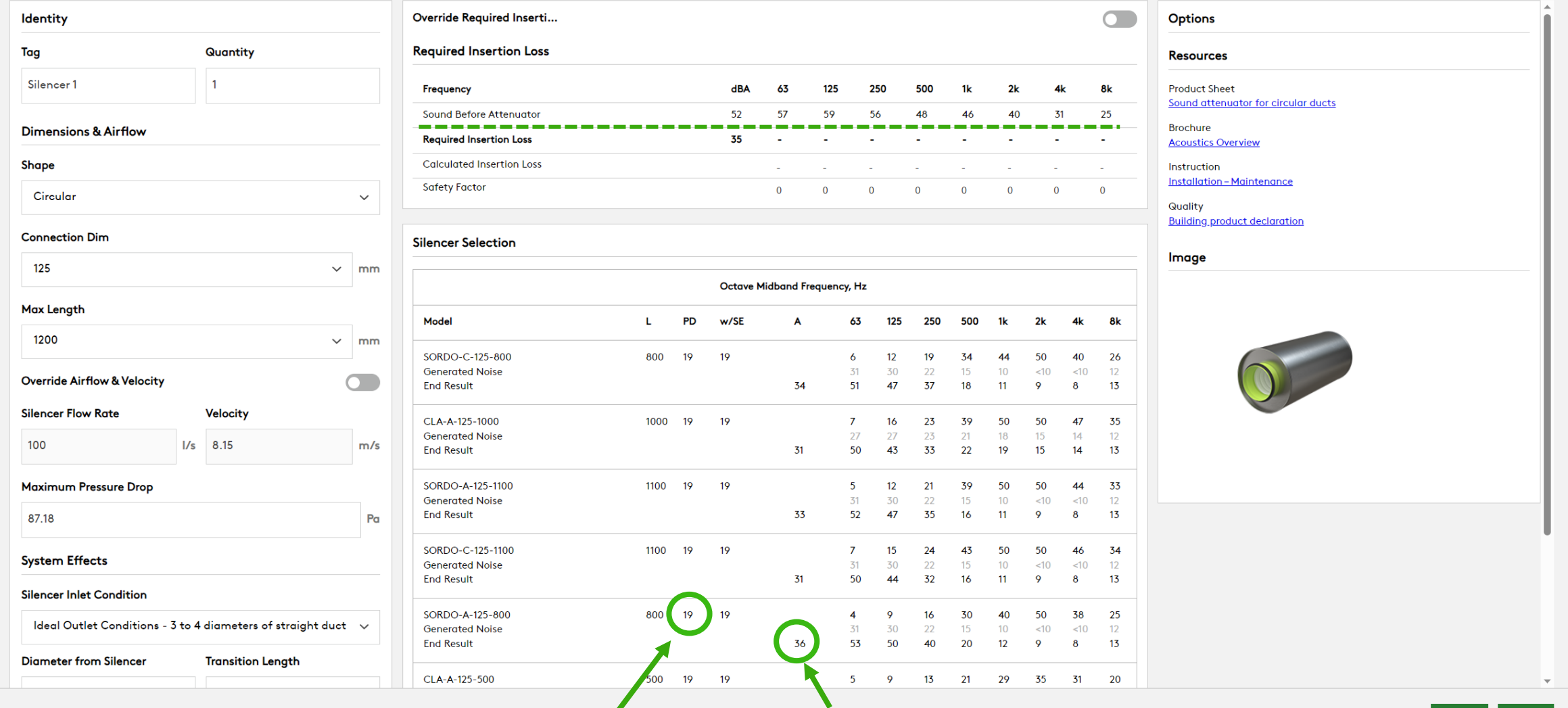

Pressure drop Sound power after Silencer

# Choose a silencer in the list (highlight it) and click Create

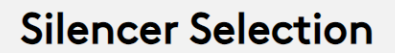

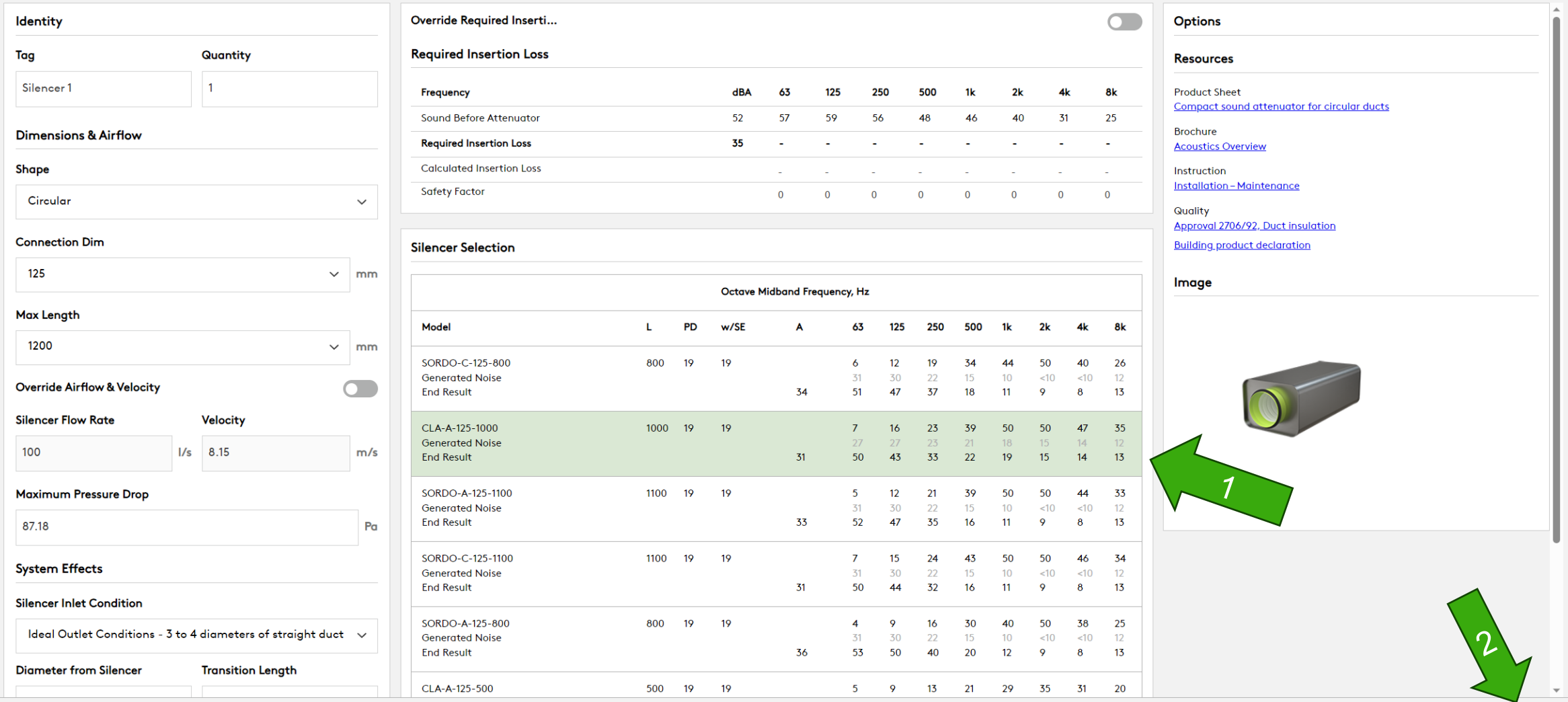

Swegon<sup>o</sup>

 $\mathbf{x}$ 

# **Sweg**

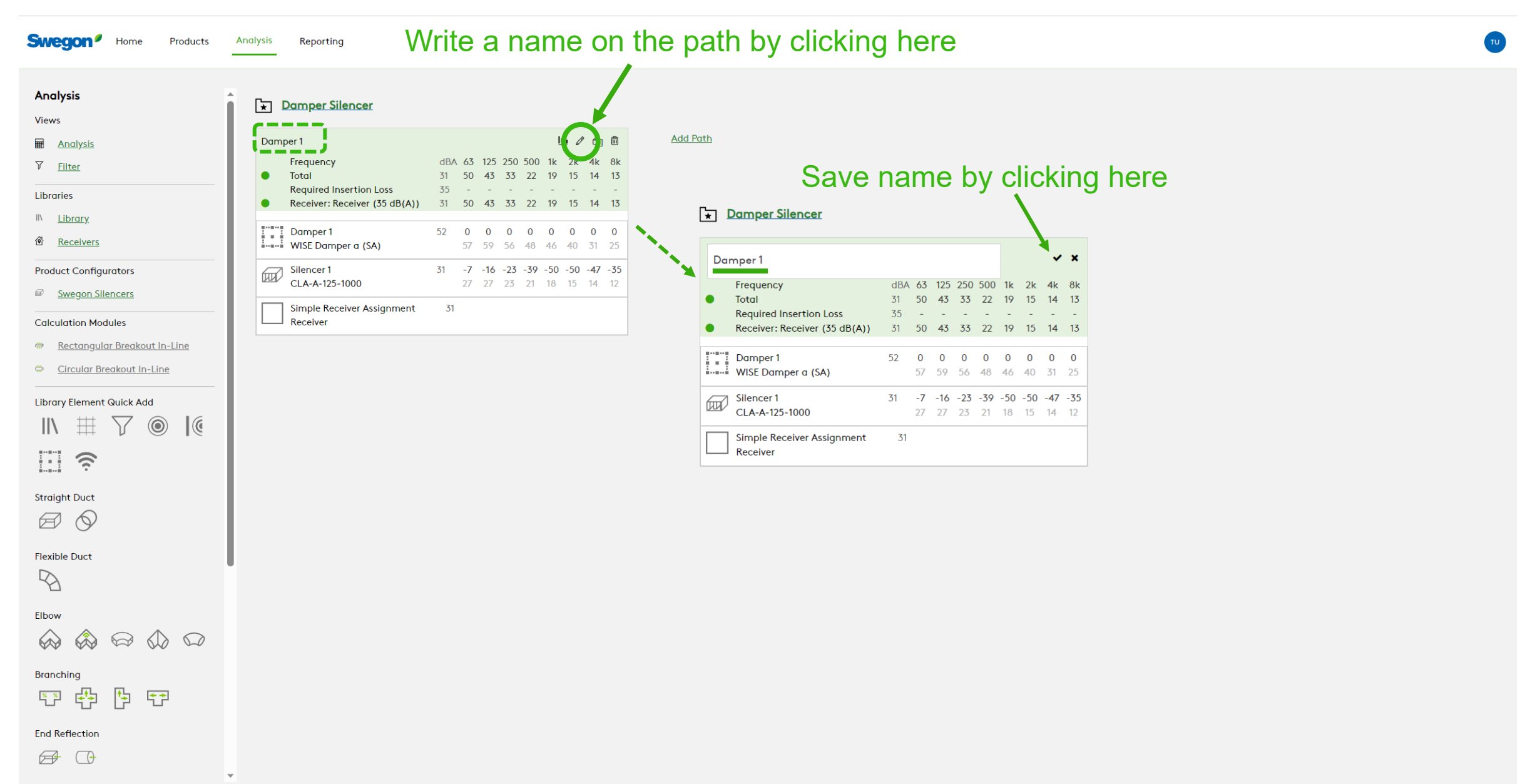

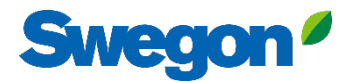

**Swegon**<sup>*I*</sup> Home</sub>

Products

**Analysis** Reporting

You can add more calculations by clicking on "Add path" or Duplicate the first path  $\bullet$ 

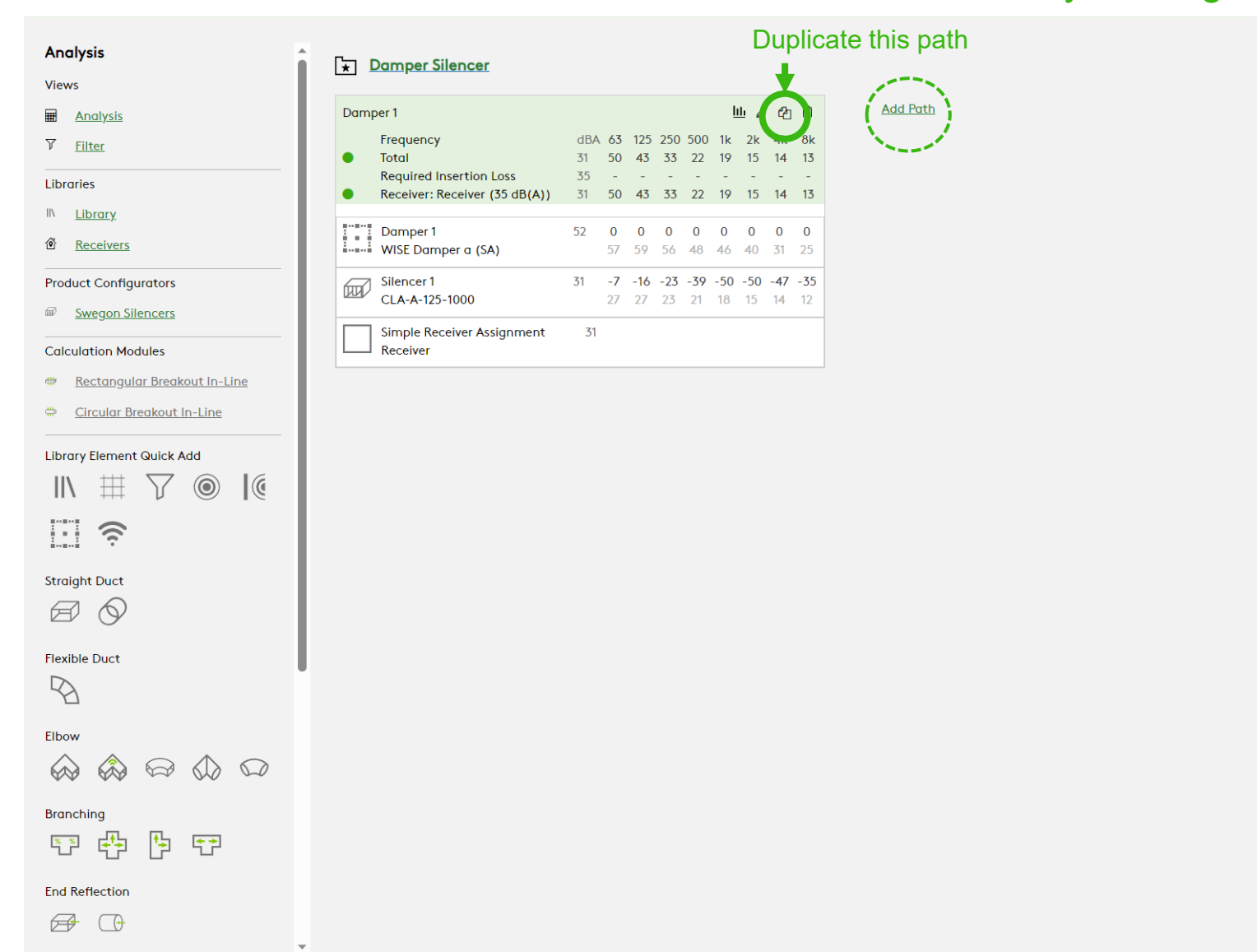

# If you duplicate the path you get a copy

#### Analysis

#### Views

#### **Em** Analysis  $\nabla$  Filter

#### **Libraries** IN Library

#### **@** Receivers

### **Product Configurators**

#### Swegon Silencers

#### **Calculation Modules**

#### Rectangular Breakout In-Line

**Swegon** Home Products Analysis Reporting

#### Circular Breakout In-Line

### Library Element Quick Add  $\mathbb{R} \# \nabla \otimes \mathbb{R}$ 日 ? **Straight Duct**  $\boxtimes$   $\odot$ **Flexible Duct**  $\mathbb{Z}$ Elbow  $\begin{picture}(60,6) \put(0,0){\line(1,0){155}} \put(15,0){\line(1,0){155}} \put(15,0){\line(1,0){155}} \put(15,0){\line(1,0){155}} \put(15,0){\line(1,0){155}} \put(15,0){\line(1,0){155}} \put(15,0){\line(1,0){155}} \put(15,0){\line(1,0){155}} \put(15,0){\line(1,0){155}} \put(15,0){\line(1,0){155}} \put(15,0){\line(1,0){155}} \put$ Branching 四型图 **End Reflection**  $\bigoplus$   $\bigoplus$

 $\mathbf{v}$ 

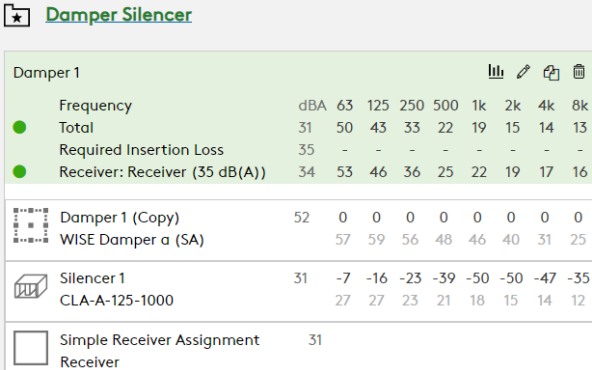

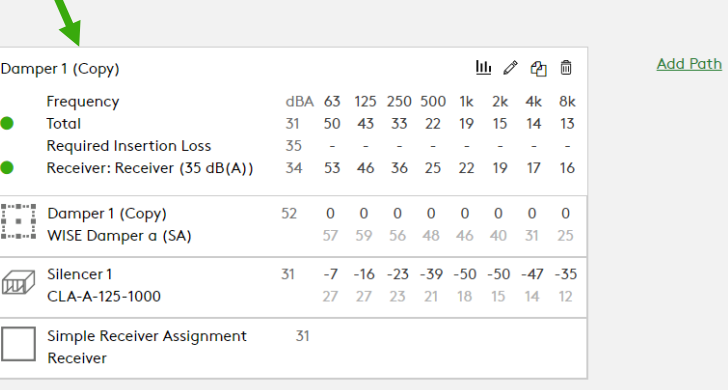

# **Swegon** TU

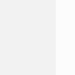

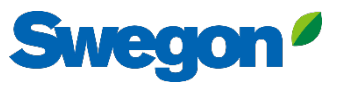

**Swegon**<sup>*I*</sup> Home Products Analysis Reporting

Change name on the new path and change Damper by clicking on it.

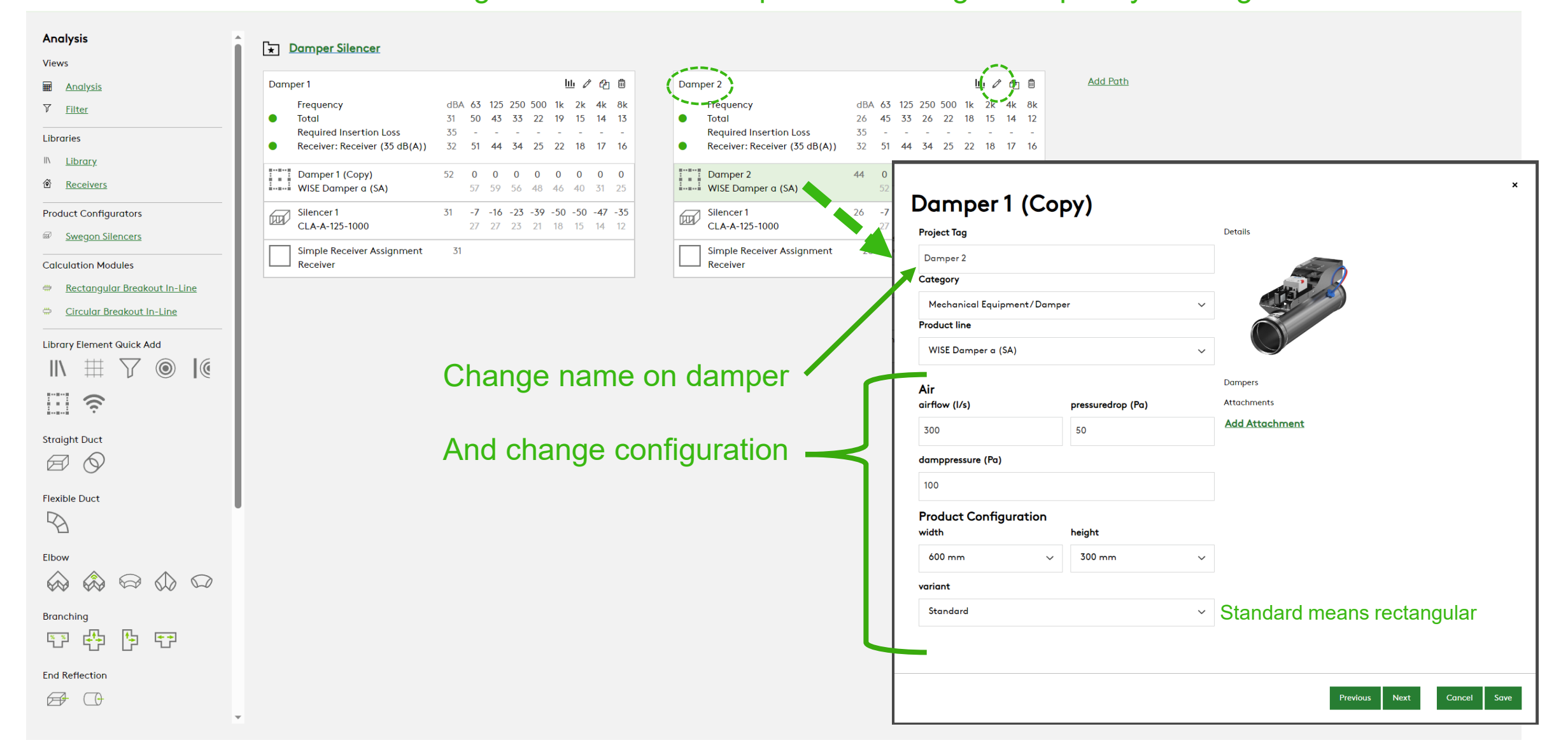

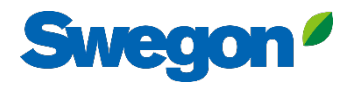

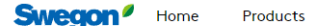

**Analysis** Reporting

#### Analysis Damper Silencer Views  $\overline{\mathbf{m}}$  Analysis  $\nabla$  Filter Libraries IN Library ® Receivers **Product Configurators** Swegon Silencers **Calculation Modules**  $\Box$  Receiver Rectangular Breakout In-Line Circular Breakout In-Line **Library Element Quick Add**  $\boxplus$   $\nabla$   $\circledcirc$  $\mathbb{C}$  $\mathbb{I}$ 日ミ **Straight Duct**  $\boxtimes$   $\odot$ **Flexible Duct**  $\mathbb{Z}$ Elbow **Branching** 作 田  $\frac{X - X}{1}$ 中 **End Reflection**  $\overrightarrow{AB}$   $\overrightarrow{C}$  $\overline{\mathbf{v}}$

# Delete the old silencer, and Select a new with Swegon Silencers

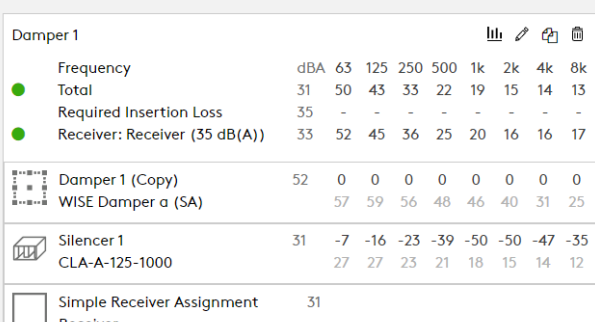

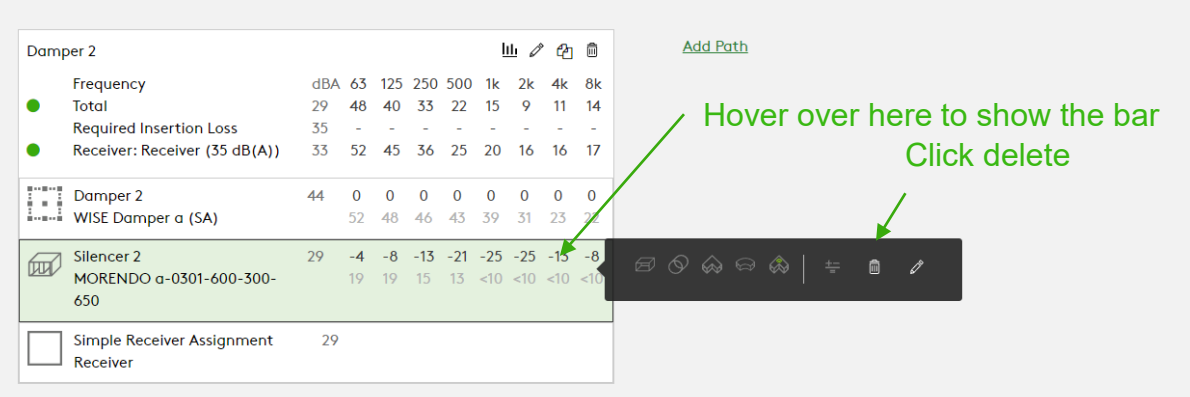

# Swegon<sup>o</sup>

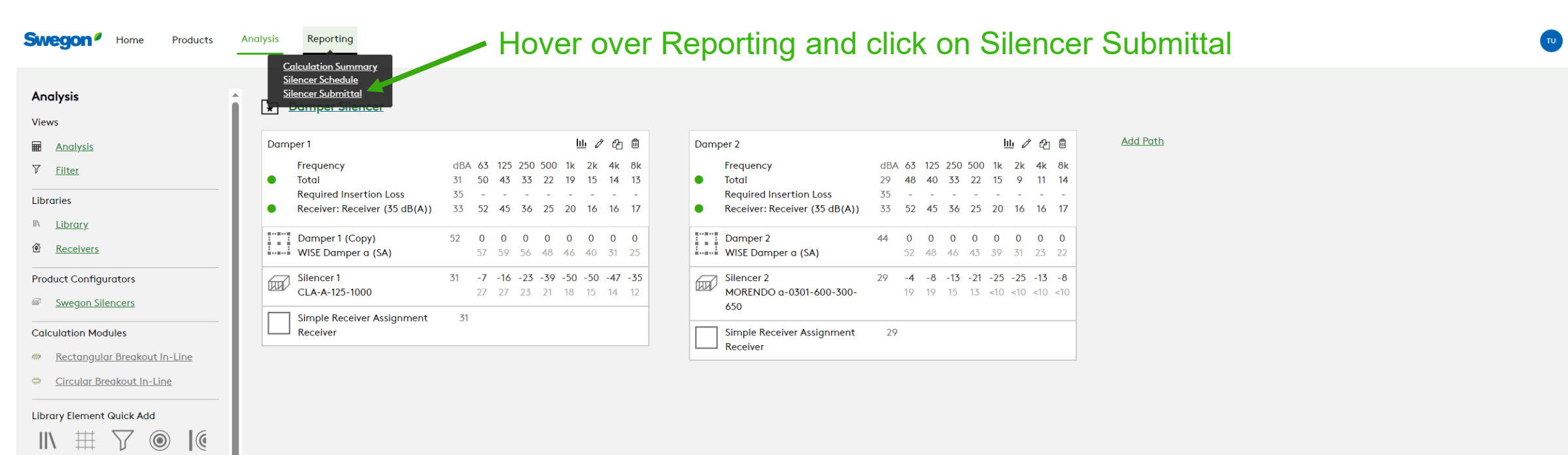

Straight Duct  $\Box$ 

日ミ

Flexible Duct

 $\oslash$ 

#### Elbow

 $\qquad \qquad \ \ \, \omega \otimes \mathbb{R} \otimes \mathbb{R} \otimes \mathbb{R}$ 

 $\mathbf{v}$ 

Branching

空母中田

**End Reflection** 

 $\bigoplus$   $\bigoplus$ 

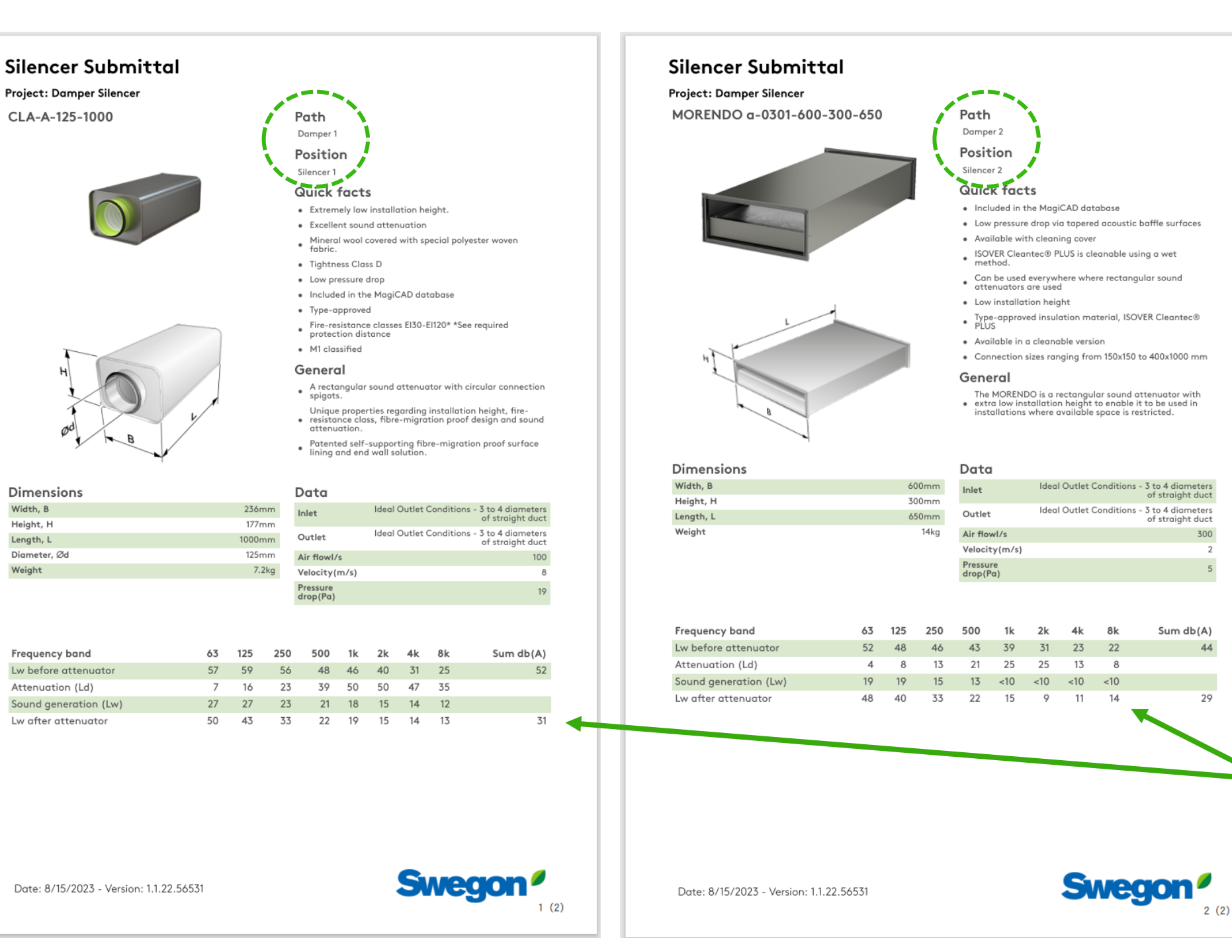

# **Swegon**

Sound calculations

# **Tips and Tricks**

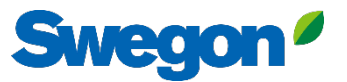

# You can mute objects, by clicking the mute symbol Then the object turns grey and is not longer included in the sound calculation. You can unmute them the same way.

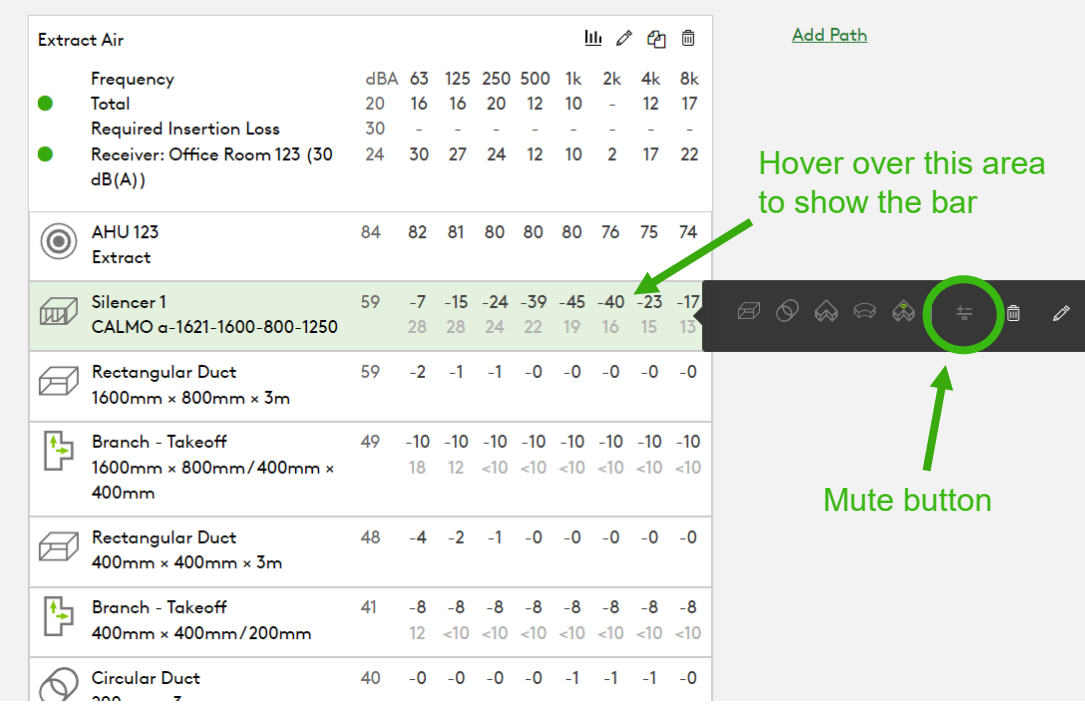

The benefit is to be able to see what the result is without a silencer for example, without deleting any object.

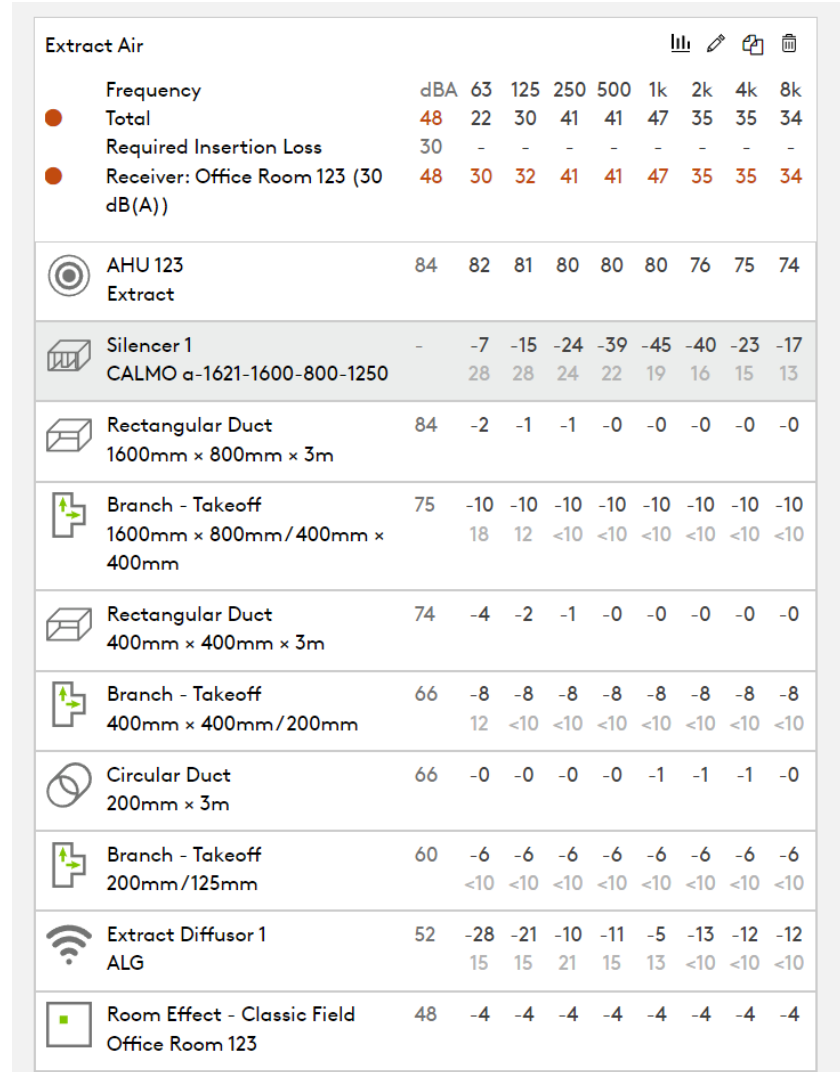

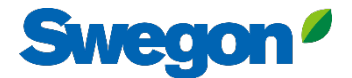

# Quick add Library Elements without drag and drop

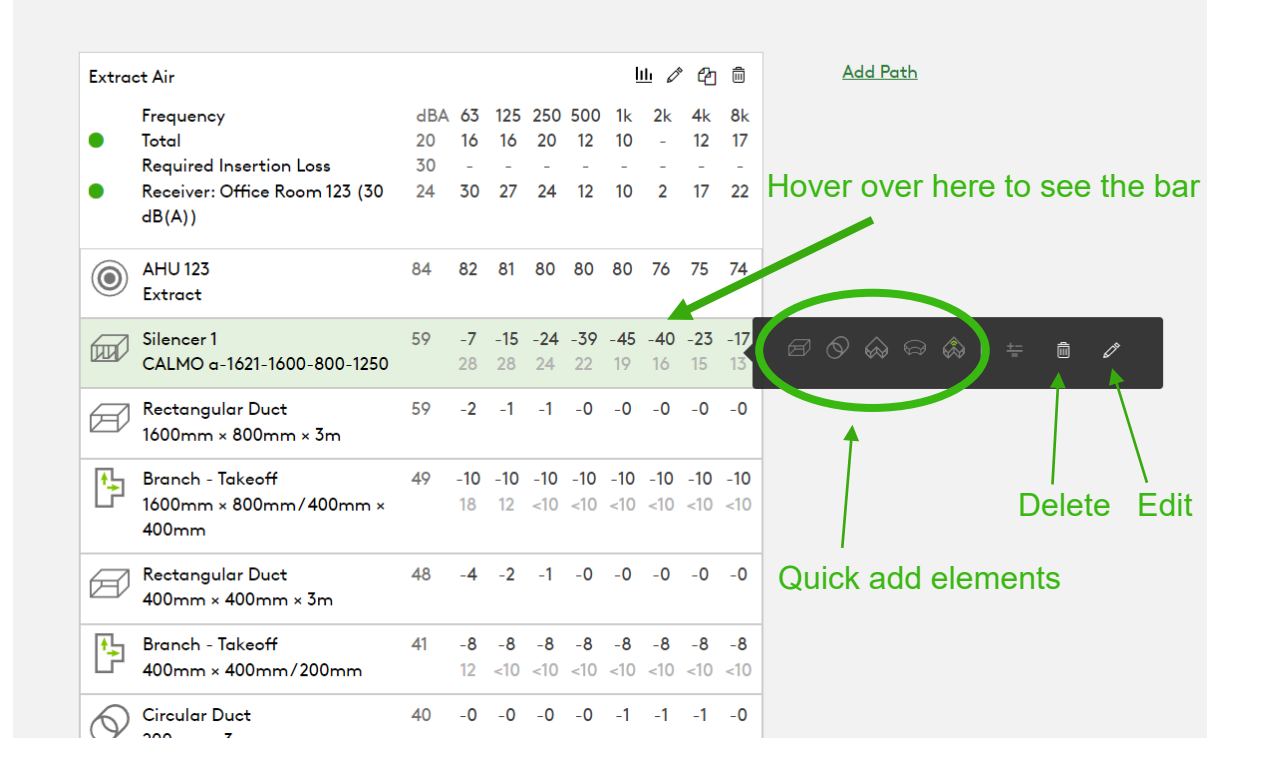

# Hover over element icon Quick add by clicking "Add"

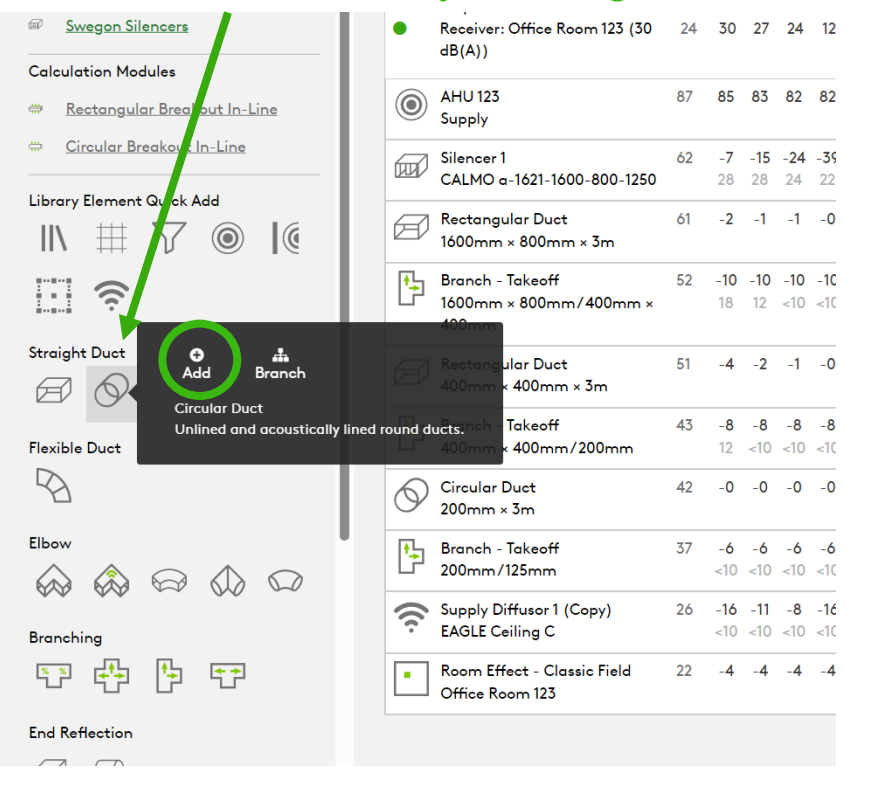

# Get the correct pressure drop for the silencer by using system effects

## **Silencer Selection**

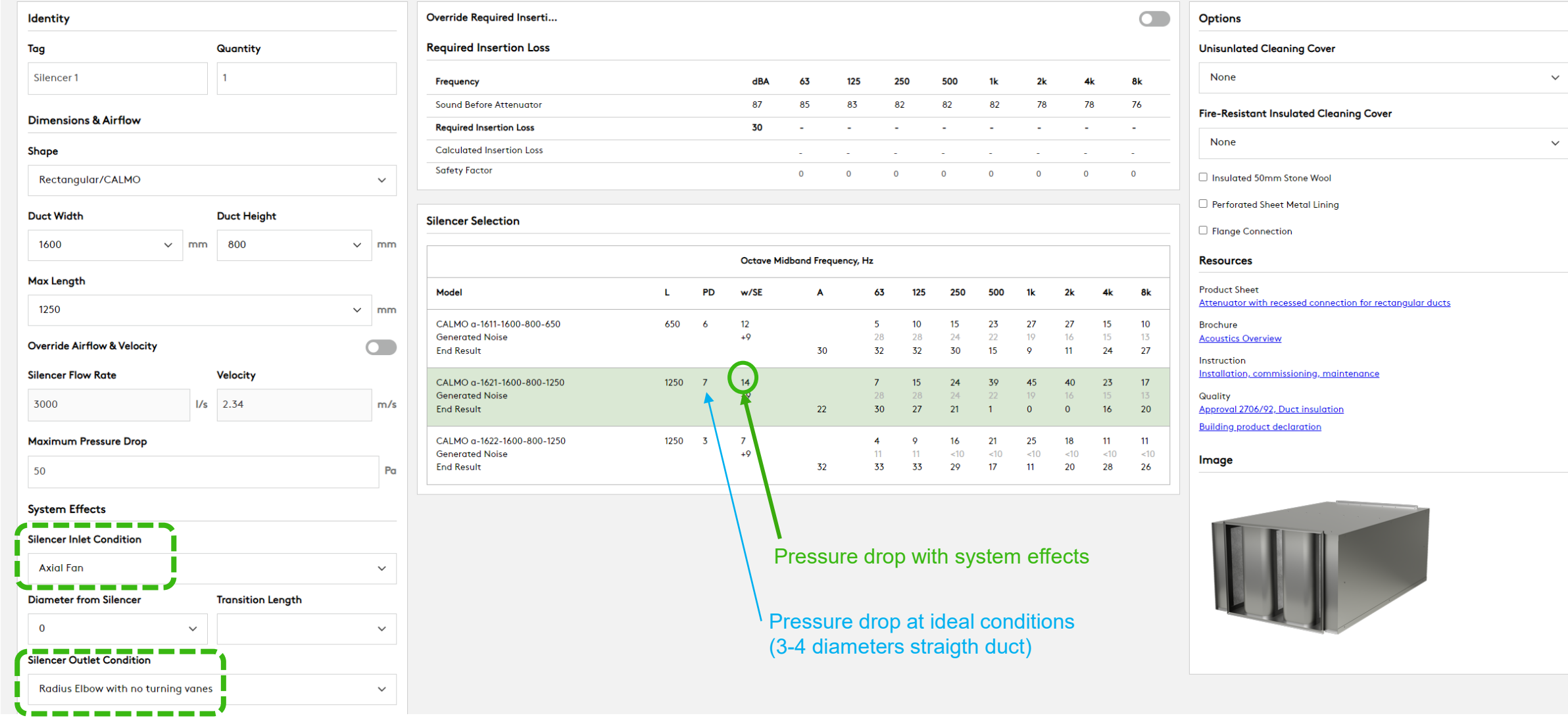

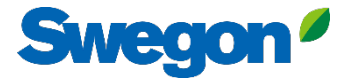

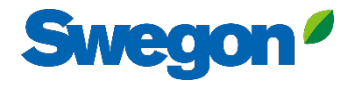

 $\pmb{\times}$ 

### **Silencer Selection**

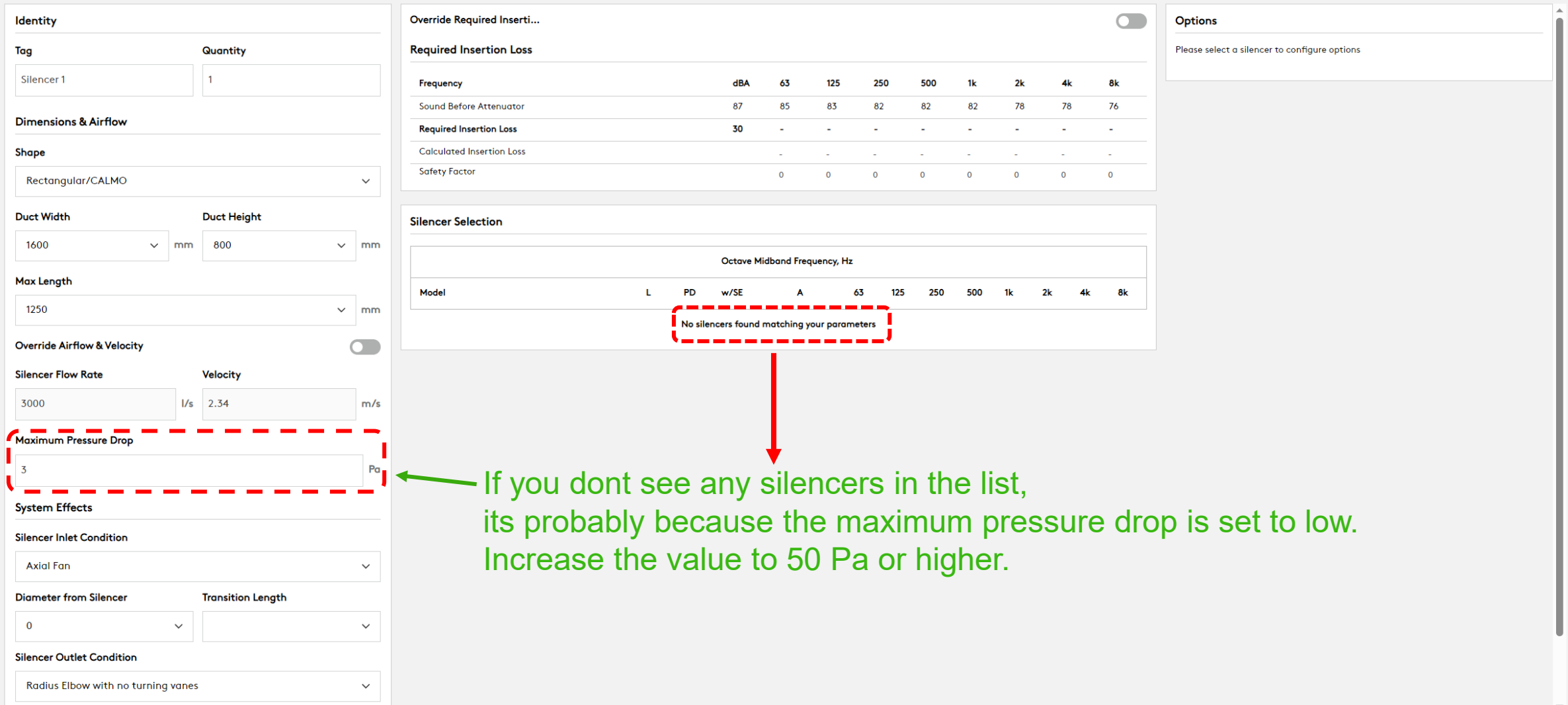

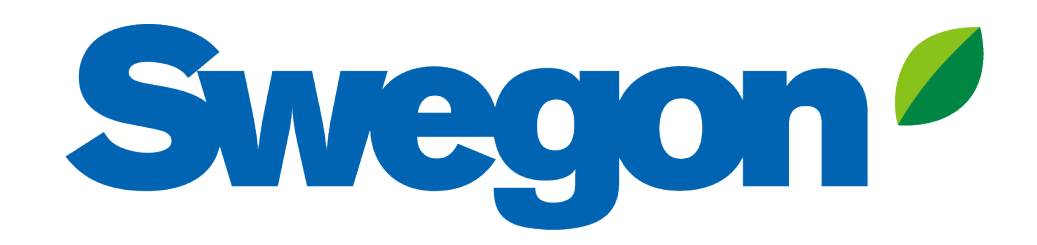